## **Webmail – brisanje pošte**

Provjerite koliko pošte imate.

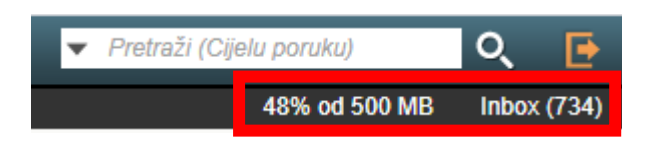

Odaberite poruku/poruke koje želite obrisati klikom na kvadratić lijevo od pošiljatelja.

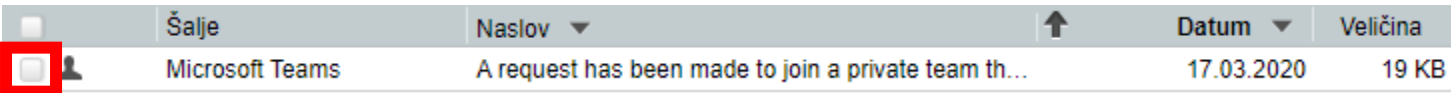

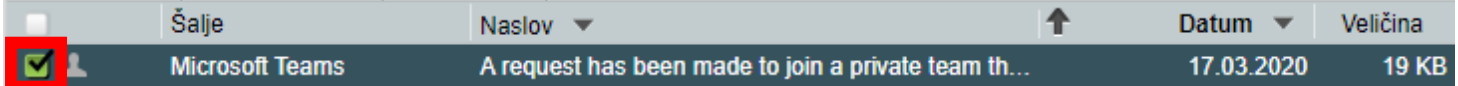

Pojavit će se kvačica u kvadratiću, a označena pošta će promijeniti pozadinsku boju.

Kliknuti na gumb "Obriši". Obrisane će stavke biti precrtane.

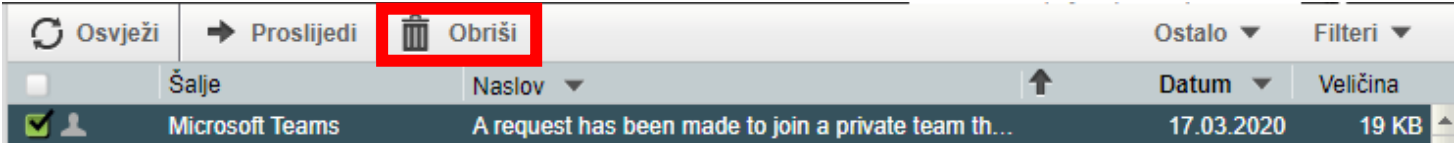

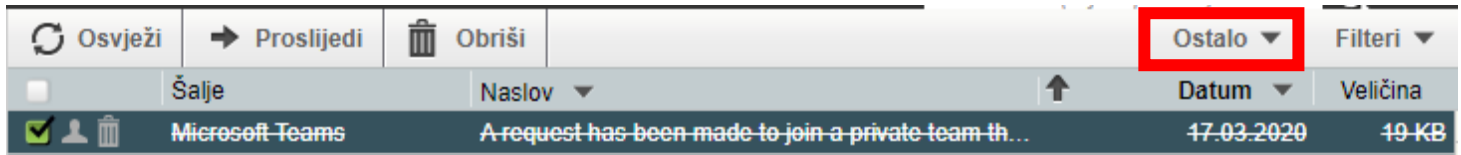

Da bi se poruke u potpunosti obrisale, potrebno je odabrati opciju "Isprazni obrisano" u izborniku "Ostalo".

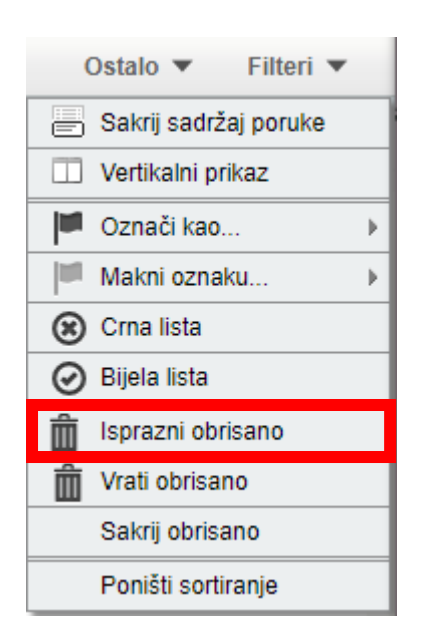

Nakon brisanja, potrebno je ponovno učitati stranicu  $\mathbf C$ .